# **Testen mit JUnit**

# Martin Wirsing

in Zusammenarbeit mit Michael Barth, Fabian Birzele und Gefei Zhang

http://www.pst.informatik.uni-muenchen.de/lehre/WS0506/infoeinf/

WS 05/06

Einführung in die Informatik: Programmierung und Software-Entwicklung, WS 05/06

# Ziele

- Lernen Unit Tests zu schreiben
- Lernen mit Unit-Testen mit JUnit durchzuführen

# Testen

Da die meisten Programme Fehler enthalten, ist es notwendig, jedes Programm zu testen und die gefundenen Fehler zu verbessern.

- Testen bedeutet, ein Programm stichprobenartig auszuführen, um Fehler zu finden.
- Ein Test ist "**erfolgreich**", wenn ein **Fehler gefunden** wurde.
- Durch Testen kann man nicht die Korrektheit eines Programms beweisen, sondern nur seine Fehlerhaftigkeit.

M. Wirsing: Testen mit JUnit

Einführung in die Informatik: Programmierung und Software-Entwicklung, WS 05/06

# Arten von Tests

### **Man unterscheidet beim Testen u.a.**

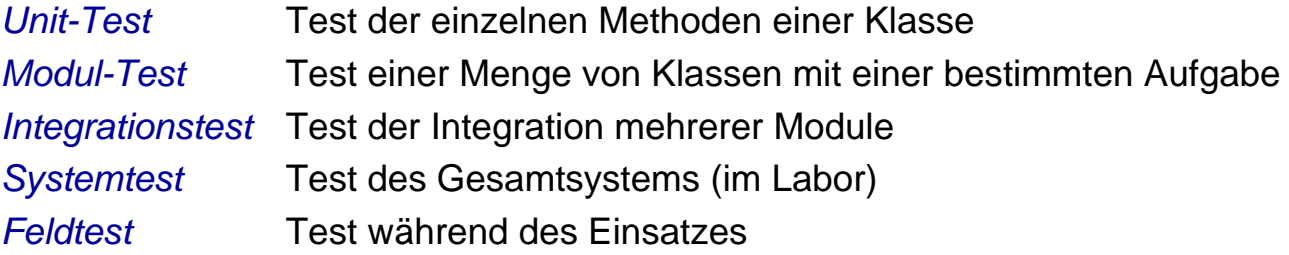

## Unit-Test

Beim **Unit-Test** wird **jede Methode einer Klasse** systematisch **geteste**t und zwar bzgl. der gegebenen (informellen oder formalen) Spezifikation.

### **Man unterscheidet**

*Blackbox-Test* Test des Verhaltens des Programms, ohne die Implementierung zu berücksichtigen

*Whitebox-Test* Test des Rumpfes der Methode

 Bei beiden Techniken soll eine **möglichst repräsentative und vollständige Menge von Fällen** getestet werden.

M. Wirsing: Testen mit JUnit

Einführung in die Informatik: Programmierung und Software-Entwicklung, WS 05/06

### Whitebox-Test

Beim **Whitebox-Test** sind das z.B. alle möglichen unterschiedlichen Fälle von Abläufen eines Programms.

### **Beispiel:**

Das Programmfragment **while**(B) {A }  $\mathsf{C}$ 

besitzt die unterschiedlichen Abläufe C und AC, AAC,...

Man sollte zumindest den **Abbruchfall** testen, sowie **einen Schleifendurchlauf** und dann Abbruch (als Grenzfall) sowie **mehrere Schleifendurchläufe** und dann Abbruch.

### Whitebox-Test: Beispiel Quersumme

```
int quersumme(int x)
{ int qs = 0;
   while (x > 0)qs = qs + x % 10;x = x/10;}
   return qs;
}
```
#### **Wahl der Testfälle aufgrund der Codestruktur**

Mögliche Testfälle: **Abbruchfall**: x<=0

### **1 und mehrere Schleifendurchläufe**:

 $x = 1$ ,  $x=9$ ,  $x= 12$ ,  $x= 352$ 

M. Wirsing: Testen mit JUnit

Einführung in die Informatik: Programmierung und Software-Entwicklung, WS 05/06

## Blackbox-Test

- Beim Blackbox-Test werden für jede Methode Spezialfälle der Spezifikation getestet. Die Implementierung der Methoden wird NICHT und darf NICHT berücksichtigt werden.
- Für jeden Methode werden nur die Parameter und deren Datentypen betrachtet. Um eine möglichst vollständige Testabdeckung zu erreichen, sollte für jeden Parameter im Kopf der Methode gewählt werden:
	- **Ein Standardwert in der Mitte des Datenbereichs**
	- Grenzwerte des Datenbereichs bzw. des Definitionsbereichs
	- Bei induktiven Datentypen Werte für jeden Konstruktor.

und Kombinationen davon.

 **Beispiel:** Für einen Parameter int p mit Def.bereich {0, ..., 100} testet man z.B. die Werte -1, 0, 38, 100, 101.

Analog testet man bei einer Reihung int[] a die Werte a[0], a[length/2],, a[length-1]

## JUnit

- Unit ist ein "Open Source Framework" zur Automatisierung von Unit-Tests für Java.
- Entwickelt (um 1998) von Kent Beck und Erich Gamma auf der Basis von SUnit (Beck,1994) zum Testen von Smalltalk-Programmen.
- **EXam Herunterladen unter** http://download.sourceforge.net/junit/

M. Wirsing: Testen mit JUnit

Einführung in die Informatik: Programmierung und Software-Entwicklung, WS 05/06

#### $10$

## Entwicklung eines Testfalls in JUnit

Zur Entwicklung eines Testfalls geht man in folgenden Schritten vor:

- 1. Deklariere eine Unterklasse von TestCase.
- 2. Redefiniere die setUp() Methode, um die Testobjekte zu initialisieren .
- 3. Redefiniere die tearDown() Methode, um die Testobjekte zu löschen.
- 4. Deklariere eine oder mehrere public testXXX() Methoden, die die Testobjekte aufrufen und die erwarteten Resultate zusichern.
- 5. (Optional) Definiere eine main() Methode, die den Testfall startet. (Nicht nötig im Rahmen von Entwicklungsumgebungen wie Eclipse)

## Beispiel: Bankkonto mit Überziehungsrahmen

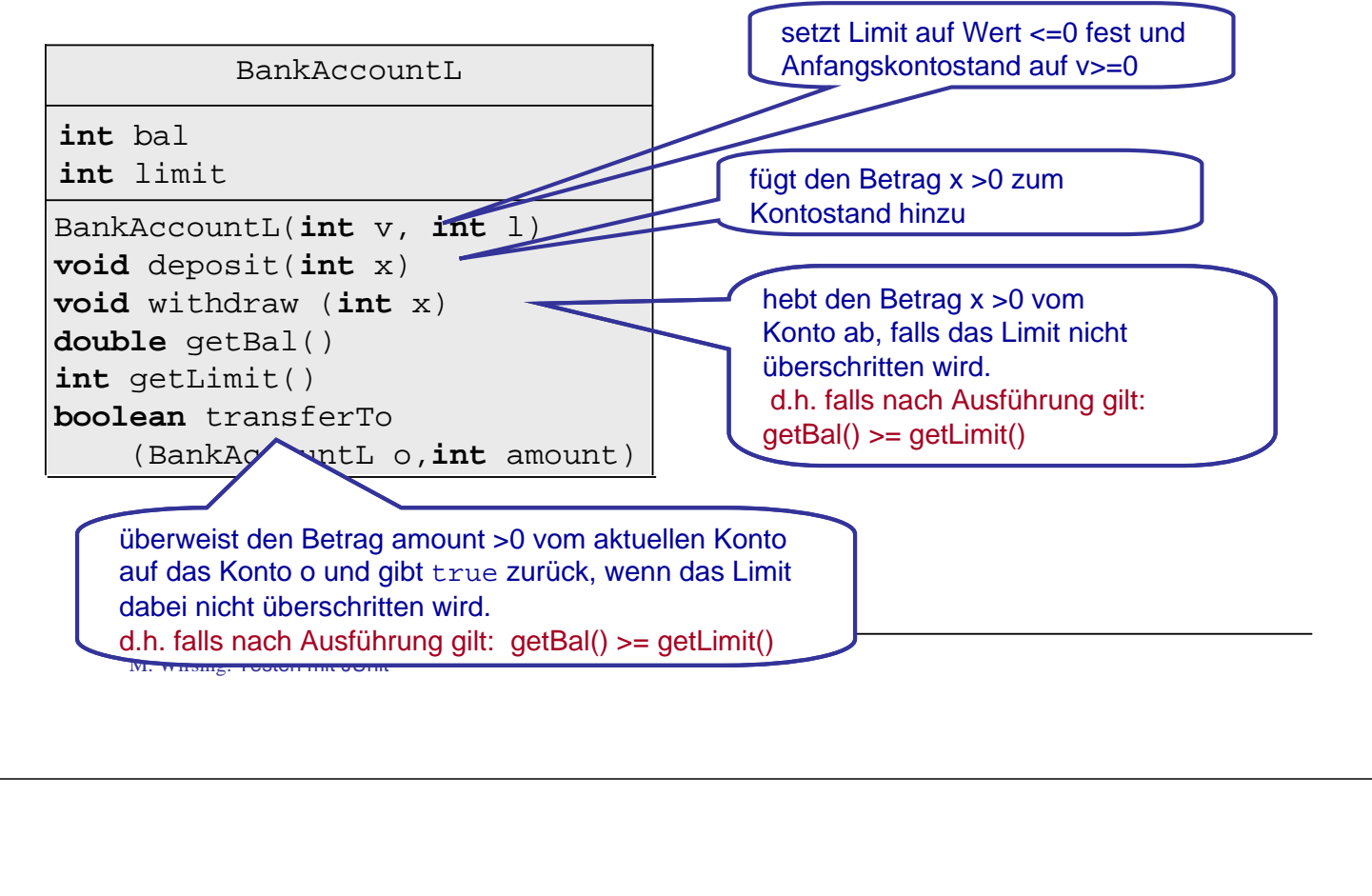

Einführung in die Informatik: Programmierung und Software-Entwicklung, WS 05/06

12

# Beispiel: BankAccount (1)

public class BankAccount

```
{ private int balance;
   private int limit; //Invariante: balance >= limit
   public BankAccount(int initialBalance, int l)
   { balance = initialBalance; limit = 1;
   }
   public void deposit(int amount)
   { if (!(amount>0)) throw new IllegalArgumentException("Negativer Betrag");
      balance = balance + amount;}
```
### Beispiel: BankAccount (2)

```
public void withdraw(int amount)
{ if (!(amount > 0)) throw new IllegalArgumentException("Negativer Betrag");
   if (!(balance - amount >= limit))throw new IllegalArgumentException("Kontolimit ueberschritten");
   balance = balance - amount;}
public String toString()
     { return "BankAccount[balance = " + balance + "limit = " +limit +"]";
}
public int getBal() { return balance; }
public int getLimit() { return limit; }
```
M. Wirsing: Testen mit JUnit

Einführung in die Informatik: Programmierung und Software-Entwicklung, WS 05/06

14

### Beispiel: BankAccount (3)

```
public boolean transferTo(BankAccount other, int amount)
 { try
    { if (!(amount > 0))throw new IllegalArgumentException("Negativer Betrag")
        if (!(balance - amount >= limit))throw new IllegalArgumentException("Kontolimit ueberschritten");
       withdraw(amount);
       other.deposit(amount);
    } catch (IllegalArgumentException e)
       return false;
    }
       return true;
 }
}
```
### Beispiel: Einfacher Testfall für BankAccount

```
public void testDeposit()
\{ BankAccount b1 = new BankAccount(100, -50);
      b1.deposit(100);
      assertEquals(200, b1.getBalance());
      assertTrue(b1.getBalance() >= b1.getLimit());
}
```
Zusätzlich beötigt man noch Tests für

```
 die Grenzfälle und die Ausnahmen,
```

```
z.B. b1.deposit(1); b1.deposit(0); b1.deposit(-10);
```
M. Wirsing: Testen mit JUnit

Einführung in die Informatik: Programmierung und Software-Entwicklung, WS 05/06

#### 16

### Noch ein BankAccounttestfall

```
public void testWithdraw()
\{ BankAccount b1 = new BankAccount(100,-50);
     b1.withdraw(100);
      assertEquals(0, b1.getBalance());
      assertTrue(b1.getBalance() >= b1.getLimit());
}
```
Zusätzlich benötigt man noch Tests für

```
 die Grenzfälle von amount , z.B. b1.withdraw(1); b1.withdraw(0);
```

```
 die Invariante balance –amount >= limit,
```
z.B. b1.withdraw(150); b1.withdraw(149); b1.withdraw(200);

### Testklasse für BankAccount (1)

```
import junit.framework.*;
public class BankAccountTest extends TestCase
{ private BankAccount b1;
 private BankAccount b2;
 public BankAccountTest(String arg0)
 { super(arg0);
 }
 public void setUp()
 \{ b1 = new BankAccount(100, -50);
       b2 = new BankAccount(100, -50);
 }
 public void tearDown() //ohne Effekt bei BankAccount,
 { b1 = null; //da immer neue Testobjekte erzeugt werden
       b2 = null;}
```
M. Wirsing: Testen mit JUnit

Einführung in die Informatik: Programmierung und Software-Entwicklung, WS 05/06

18

### Testklasse für BankAccount (2)

### **Fortsetzung**

**. . .**

```
public static void main(String[] args)
 { junit.swingui.TestRunner.run(BankAccountTest.class);
 }
}
```
# Übersetzen und Ausführen von Tests

### **Installiere JUnit in einem Verzeichnis oberhalb der zu testenden Klasse:**

Seien z.B. BankAccount.java und BankAccountTest.java

im Verzeichnis accountInt und

sei account Int. im Verzeichnis account 3.

Dann wird junit.jar im Verzeichnis account3 installiert.

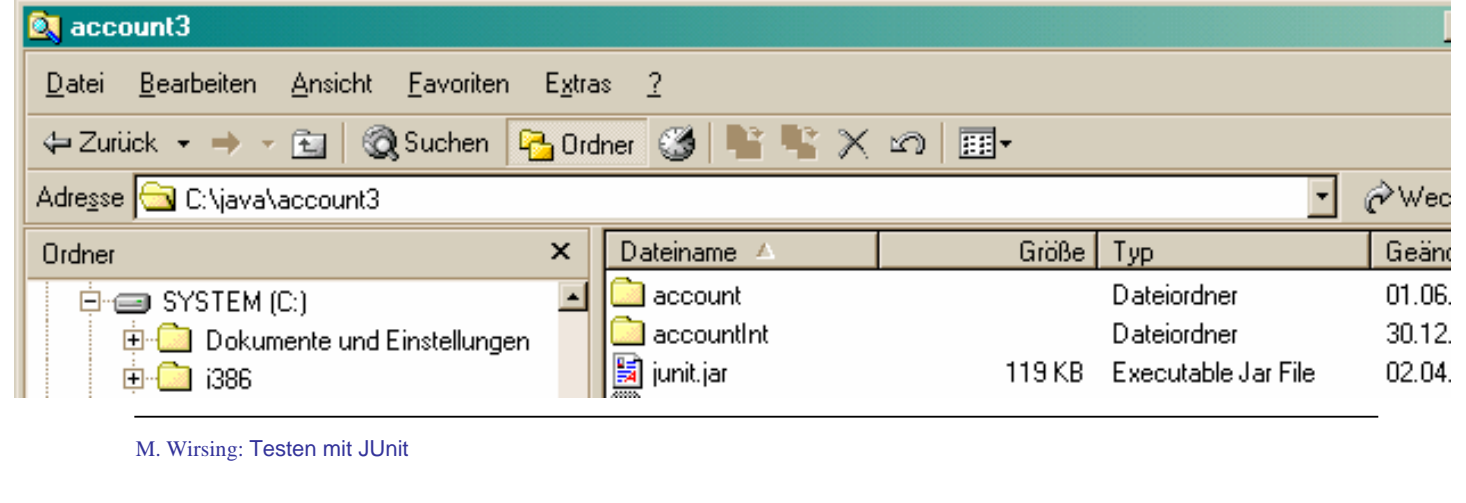

Einführung in die Informatik: Programmierung und Software-Entwicklung, WS 05/06

 $20$ 

# Übersetzen und Ausführen von Tests (in Eclipse)

#### **Übersetzung der Testklasse:**

#### **unter Windows:**

```
javac -classpath src;test;junit.jar test\BankAccountJTest.java
```
#### **unter UNIX:**

```
javac -classpath src:test:junit.jar test/BankAccountJTest.java
```
### **Ausführen der Testklasse**

#### **unter Windows:**

>java -classpath src;test;junit.jar BankAccountJTest

#### **unter UNIX:**

>java -classpath src:test:junit.jar BankAccountJTest

# Übersetzen und Ausführen von Tests

### **Übersetzung der Testklasse:**

### **unter Windows:**

javac -classpath .:..\junit.jar BankAccountJTest.java

#### **unter UNIX:**

javac -classpath .:../junit.jar BankAccountJTest.java

#### **Ausführen der Testklasse**

#### **unter Windows:**

>java -classpath .;..\junit.jar BankAccountJTest

### **unter UNIX:**

>java -classpath .:../junit.jar BankAccountJTest

M. Wirsing: Testen mit JUnit

Einführung in die Informatik: Programmierung und Software-Entwicklung, WS 05/06

22

### Ausgabefenster von JUnit

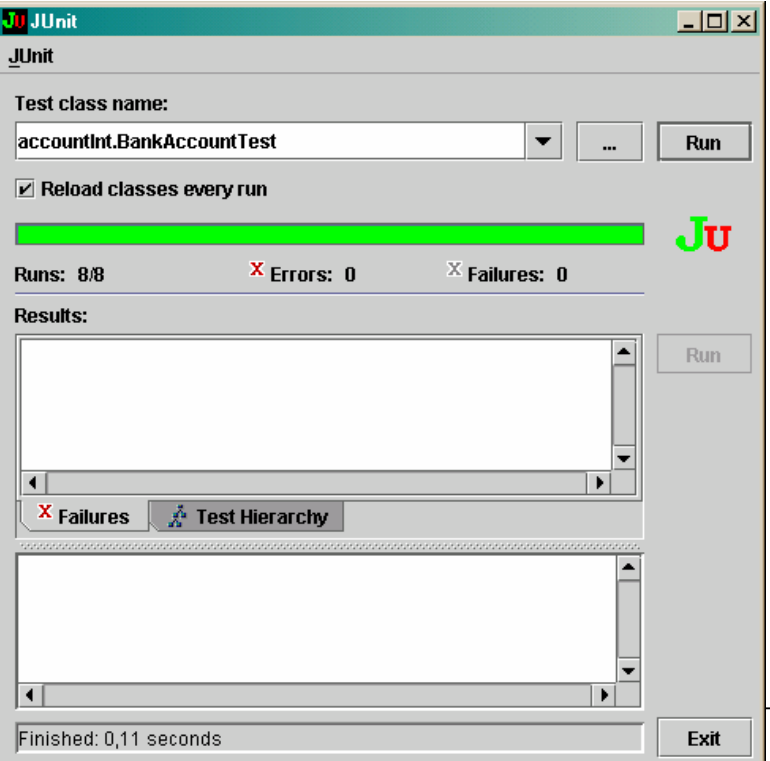

**Erfolgreicher** Testlauf von BankAccount: Kein Fehlgeschlagener Test gefunden!

### Schema für eine Testklasse der Klasse ZZZ (1)

```
public class ZZZTest extends TestCase
   { private ZZZ z;
   public ZZZTest(String name) 
   { super(name);
   }
   protected void setUp() 
   \{ z = new ZZZ();
   }
   protected void tearDown() 
   \{ z = null;
   }
```
M. Wirsing: Testen mit JUnit

import junit.framework.\*;

Einführung in die Informatik: Programmierung und Software-Entwicklung, WS 05/06

24

# Schema für eine Testklasse der Klasse ZZZ (2)

#### **Fortsetzung:**

```
public void testZZZMethod()
   { assertTrue(<Boole'scher Wert>);
       assertEquals(expected, actual);
   }
public static void main(String args[]) 
   { junit.swingui.TestRunner.run(ZZZTest.class);
   }
}
```
### Testoperationen

### Die Klasse **Assert** bietet folgende Methoden:

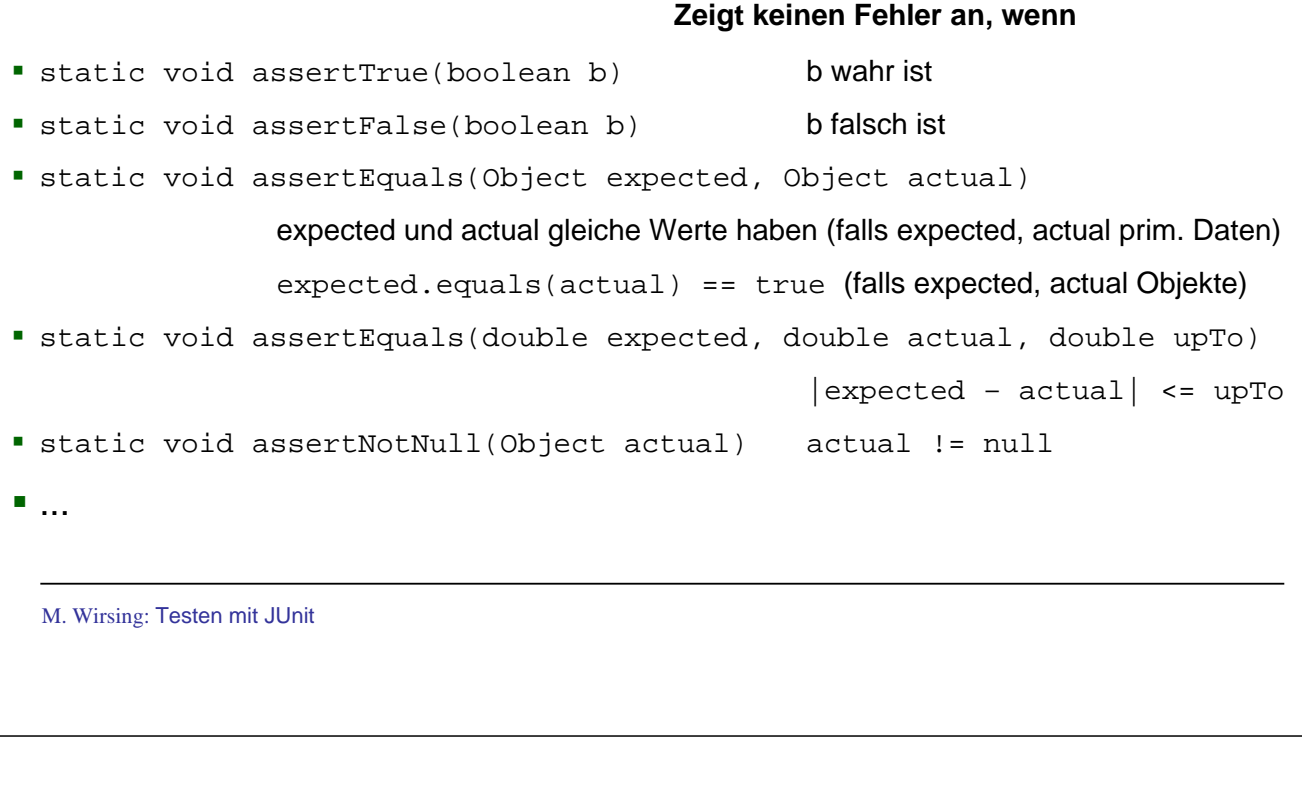

Einführung in die Informatik: Programmierung und Software-Entwicklung, WS 05/06

# **Testfixture**

- Eine **Fixture** (JUnit-Jargon) ist eine Menge von Objekten, die den gemeinsamen Ausgangszustand für die Testfälle einer Testklasse darstellt.
- Durch eine **Testfixture vermeidet** man **Codeduplikation** der gemeinsamen Testobjekte mehrerer Testmethoden einer Testklasse..
- Tests können die Objekte einer Testfixture gemeinsam benutzen, wobei jeder Test unterschiedliche Methoden aufrufen und unterschiedliche Resultate erwarten kann. **Jeder Test** einer Testklasse **verwendet seine eigene Fixture**, um die Tests von den Änderungen anderer Tests zu isolieren. Deshalb können die Tests einer Testklasse in jeder Reihenfolge ausgeführt werden.
- Eine Testfixture wird durch die **setUp() Methode** erzeugt; durch die tearDown() Methode werden diese Objekte wieder beseitigt. JUnit ruft die setUp-Methode automatisch vor jedem Test und die tearDown-Methode automatisch nach jedem Test auf.

25

### Testschema für Ausnahmen

### **Ein Ausnahme im getesteten Code wird folgendermaßen in der Testklasse abgefangen und behandelt**

```
M. Wirsing: Testen mit JUnit
public void testForException() 
{ try
        \{ YYY o = z.m() \vdotsfail("Should raise an ZZZException");
        } catch (ZZZException success) 
       { <assert über den Zustand vor dem Auslösen der Ausnahme
                 in z.m()}
}
                                                          Signalisiert den 
                                                          Fehlschlag des 
                                                          Tests, d.h. dass 
                                                         KEINE Ausnahme 
                                                         ausgelöst wurde {
                                                                         28
 Einführung in die Informatik: Programmierung und Software-Entwicklung, WS 05/06
          Beispiel: Test auf überzogenes Kontolimit
public void testWithdrawOverLimit()
{ int balance = b1.getBalance();
      try
      { b1. withdraw(200);
              fail("IllegalArgumentException expected");
      } catch (IllegalArgumentException e)
      { assertEquals(balance, b1.getBalance());
       }
}
                                                          Signalisiert, dass 
                                                          KEINE Ausnahme 
                                                          ausgelöst wurde, 
                                                            obwohl das 
                                                             Kontolimit 
                                                           überzogen ist
Eine nichterfüllte Vorbedingung von withdraw in 
BankAccount wird in BankAccountTest
folgendermaßen abgefangen und behandelt:
```
# Testen von behandelten Ausnahmen

### **Tests für Ausnahmen, die im getesteten Code abgefangen werden, benötigen keine spezielle Form (siehe BankAccountTest):**

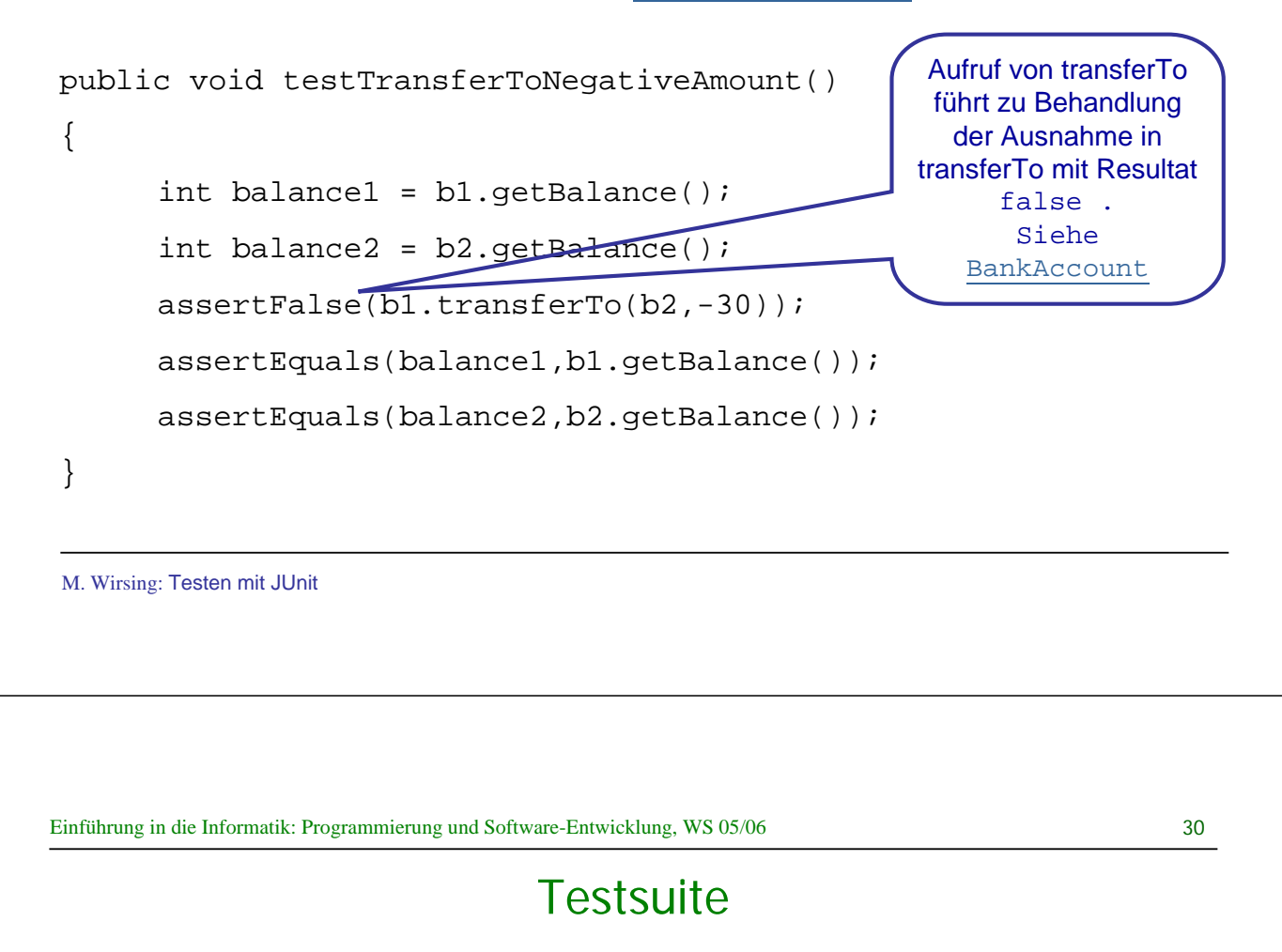

- Eine Testsuite ist eine Menge von Testfällen, die gemeinsam ausgeführt und betrachtet werden.
- **Typischerweise testet man in einer Testsuite mehrere Klassen oder ein** gesamtes Package.
- Wichtige Operationen der Klasse TestSuite:

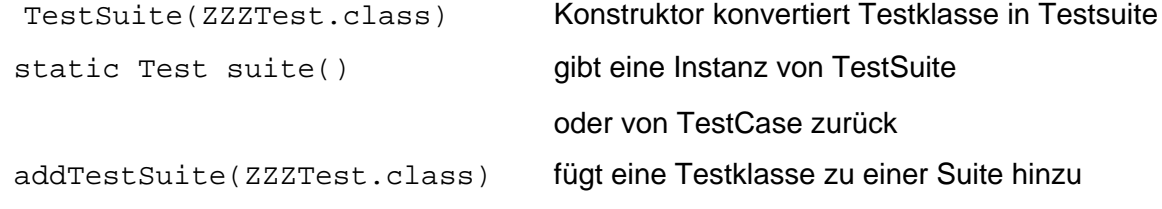

### Testsuite für BankAccount und SavingsAccount

**Die Klasse AllTests konstruiert eine Testsuite aus den Testklassen für BankAccount und SavingsAccount und führt alle diese Tests aus:**

```
import junit.framework.*;
public class AllTests
{ public static Test suite()
       { TestSuite suite = new TestSuite(BankAccountTest.class);
       suite.addTestSuite(SavingsAccountTest.class);
       return suite;
   }
   public static void main(String args[]) 
        junit.swingui.TestRunner.run(AllTests.class);
   }
}
```
M. Wirsing: Testen mit JUnit

Einführung in die Informatik: Programmierung und Software-Entwicklung, WS 05/06

#### 32

Kurze Iterationen, in denen abwechselnd Code und Test geschrieben wird.

## Test-gesteuerter Entwurf

 Neue Software-Enwurfstechniken stellen das Testen vor das Implementieren des Programms:

Exteme Programming, Test-first Programming, Agile Software Development

- Schritte des Test-gesteuerten Entwurfs:
	- 1. Erstelle UML-Diagramm
	- 2. Entwerfe einen Test für eine Methode
	- 3. Schreibe möglichst einfachen Code, bis der Test nicht mehr fehlschlägt
	- 4. Wiederhole 2. und 3. bis alle Methoden des Klassendiagramms implementiert sind.
- Dabei wird häufig der Code (und manchmal der Test) restrukturiert ("Refactoring"). Jedes Mal werden alle Tests durchgeführt, um sicher zu stellen, dass die Coderestrukturierung nicht zu Fehlern im "alten" Code geführt hat.

## Zusammenfassung

- Beim Testen unterscheidet man zwischen Unit-, Modul-, Integrations-, System- und Feldtest.
- Beim Whitebox-Test werden Tests anhand der Programmstruktur entworfen, beim Blackbox-Test zählt nur die Spezifikation.
- JUnit ist ein Framework zur automatischen Ausführung von Unit-Tests
- Beim Test-gesteuerten Entwurf werden zuerst die UML-Diagramme und die Tests entworfen und dann die Programme geschrieben.

M. Wirsing: Testen mit JUnit